1) Neðri tækjastikan - hnappar

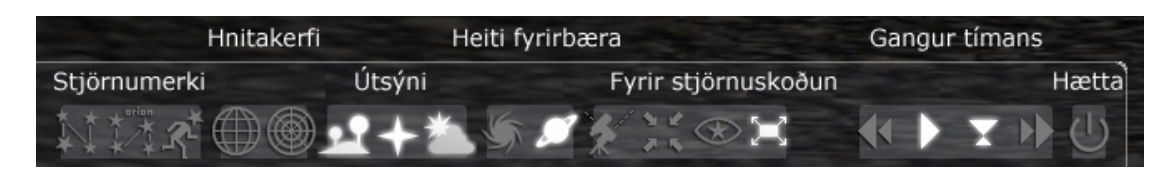

Með því að smella á þessa hnappa er hægt að setja merkingar inn á kortið og stjórna hvernig það lítur út.

## 2) Vinstri tækjastikan – stillingar

Hægt er að stilla stað, tíma, landslag, o.fl.

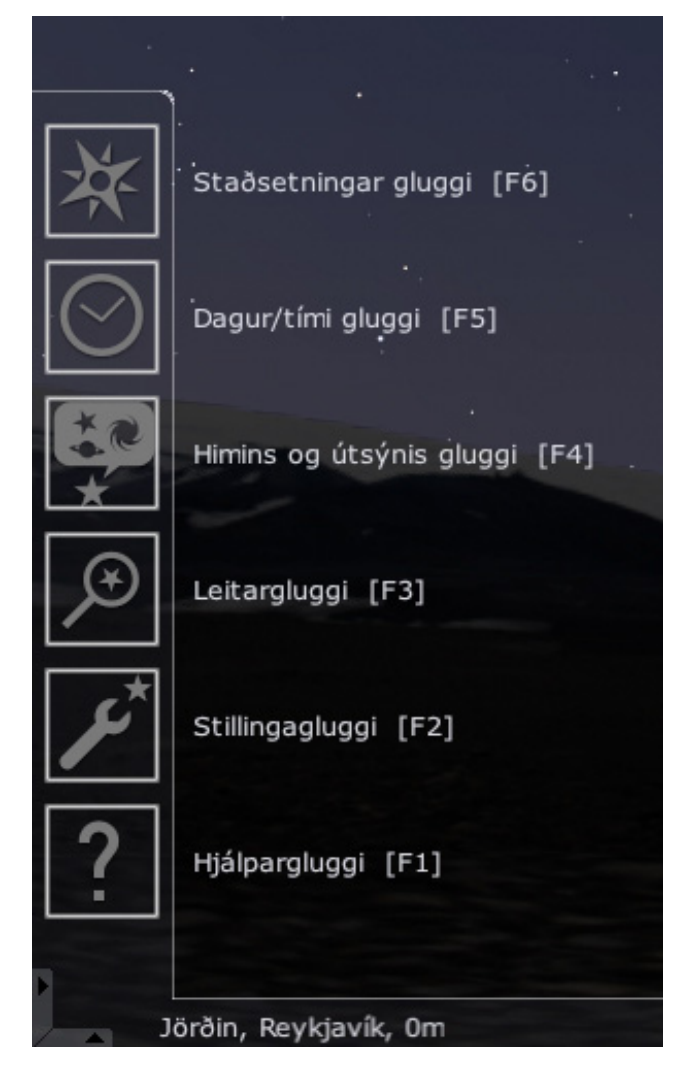

# 3) Staðsetningar gluggi

Hægt að velja úr ótal stöðum eða slá inn hnit.

Ath! Þótt staðnum sé breytt þá breytist landslagið ekki (það parf að skipta um landslagsmynd sérstaklega).

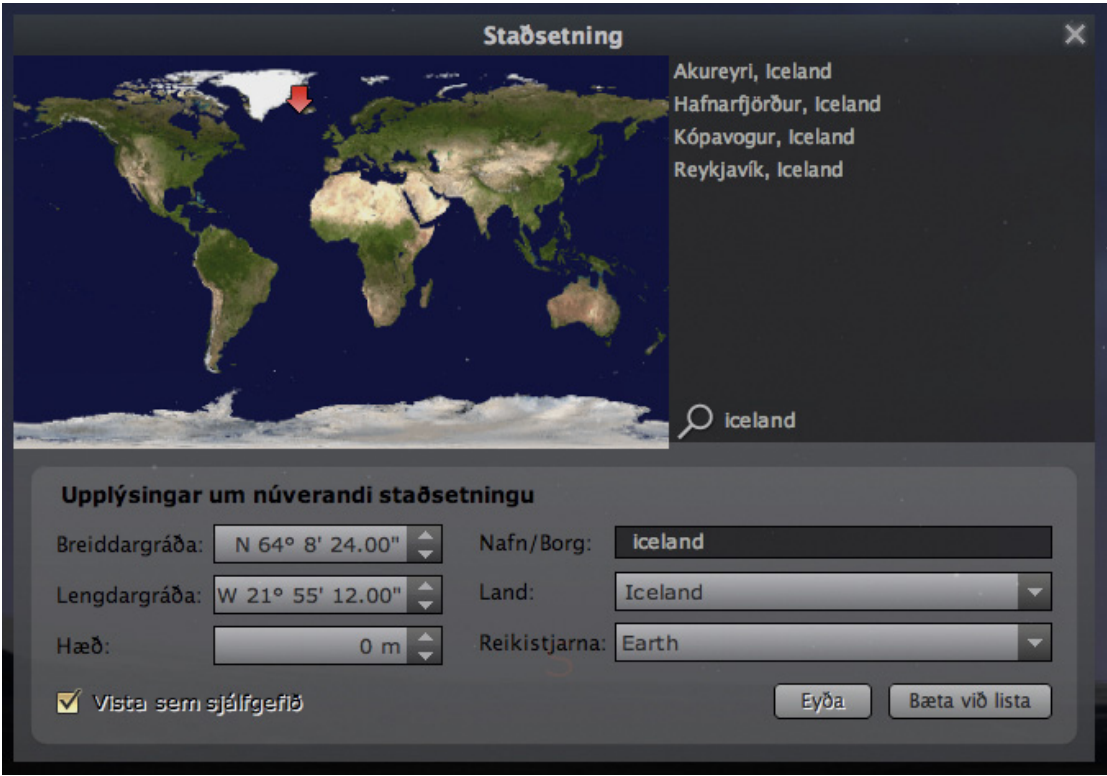

## 4a) Himins og útsýnis gluggi - Himinn

Hér er hægt að stilla útlit stjarna, fjölda stjörnuhrapa o.fl.

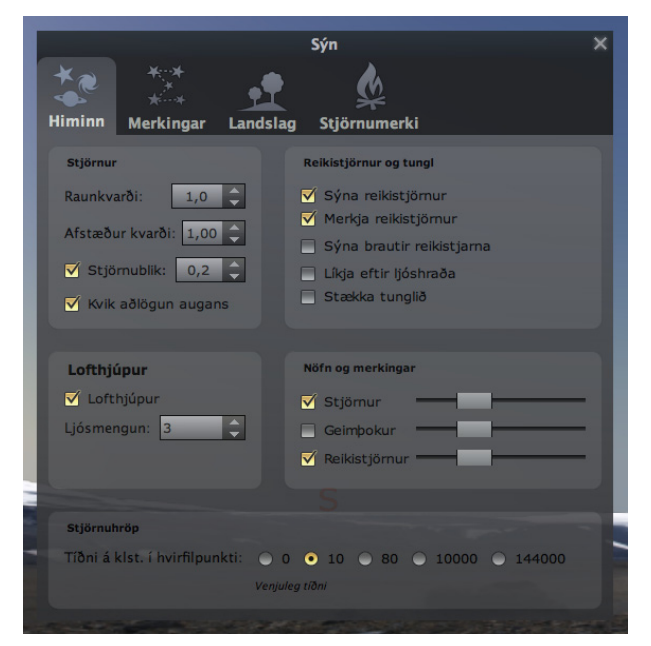

4b) Himins og útsýnis gluggi - Merkingar

Hér er hægt að setja inn hnitakerfi og stilla stjörnumerki. Ath! Himinflött vörpun er sjálfgefin.

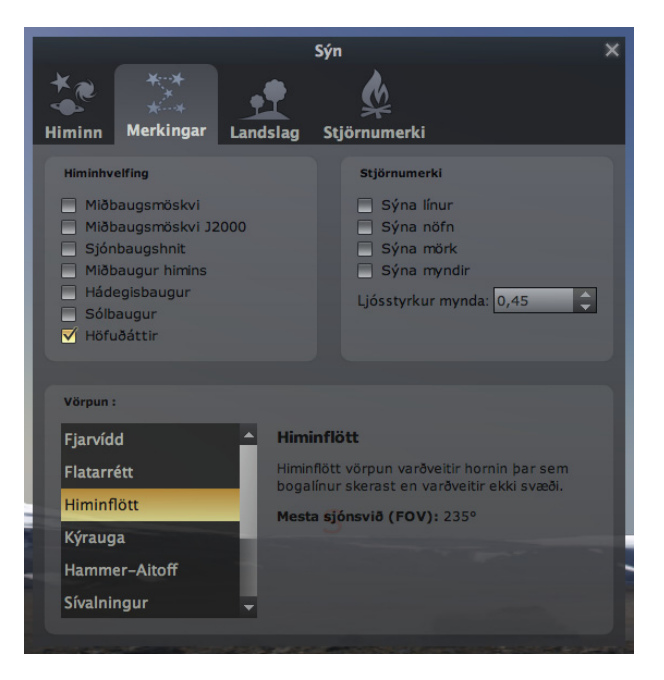

5) Stjörnumerki-flipinn

Hér er hægt að velja ólík stjörnumerkjakerfi. Prófið! :-)

# 6) Hjálpargluggi - flýtiskipanir

Hægt er að smella á spurningamerkið í tækjastikjunni vinstra megin til þess að fá leiðbeiningar um notkun forritsins.

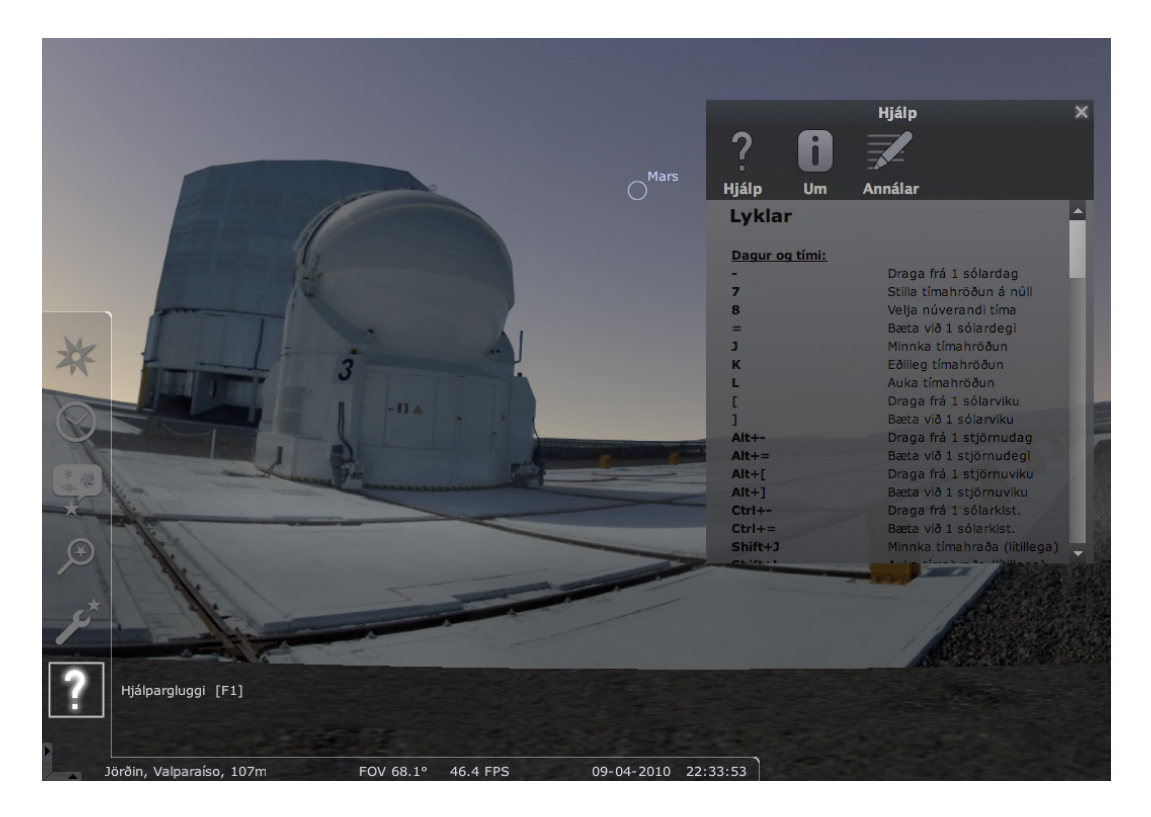

Dæmi um algengar aðgerðir:

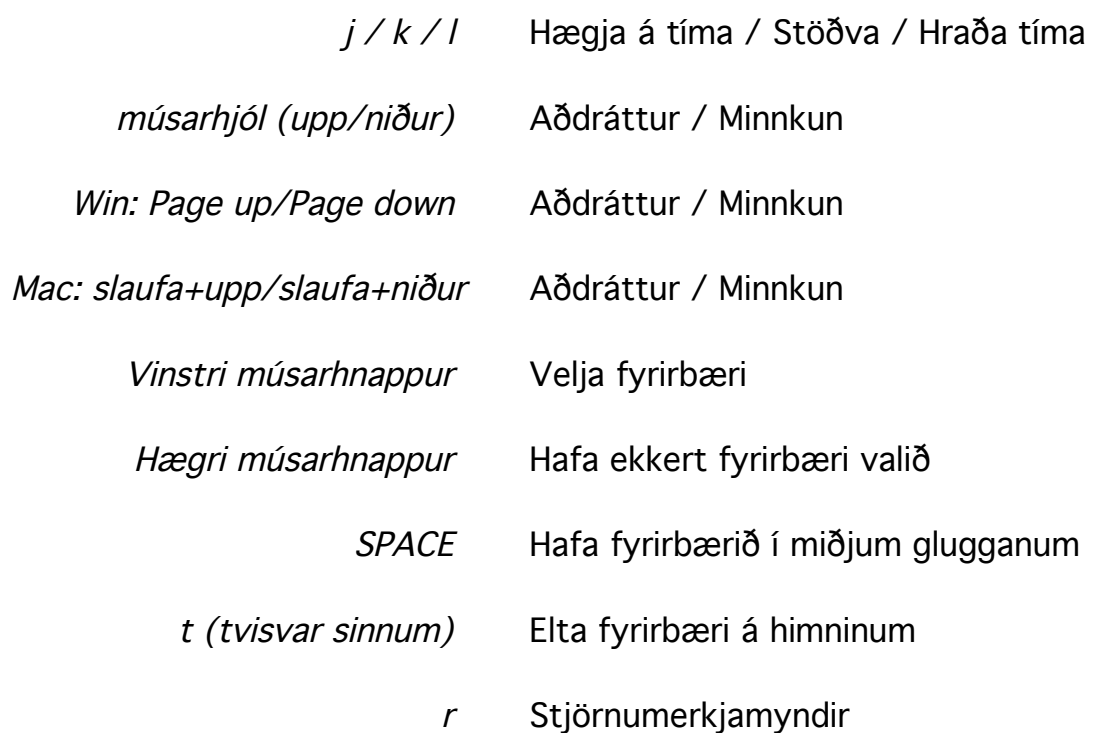

## 7) Stjörnuhiminninn frá öðrum hnetti í sólkerfinu

Með því að velja tungl eða reikistjörnu í sólkerfinu og ýta á Ctrl+G er hægt að ferðast þangað og virða fyrir sér stjörnuhimininn eins og hann lítur út frá hnettinum.

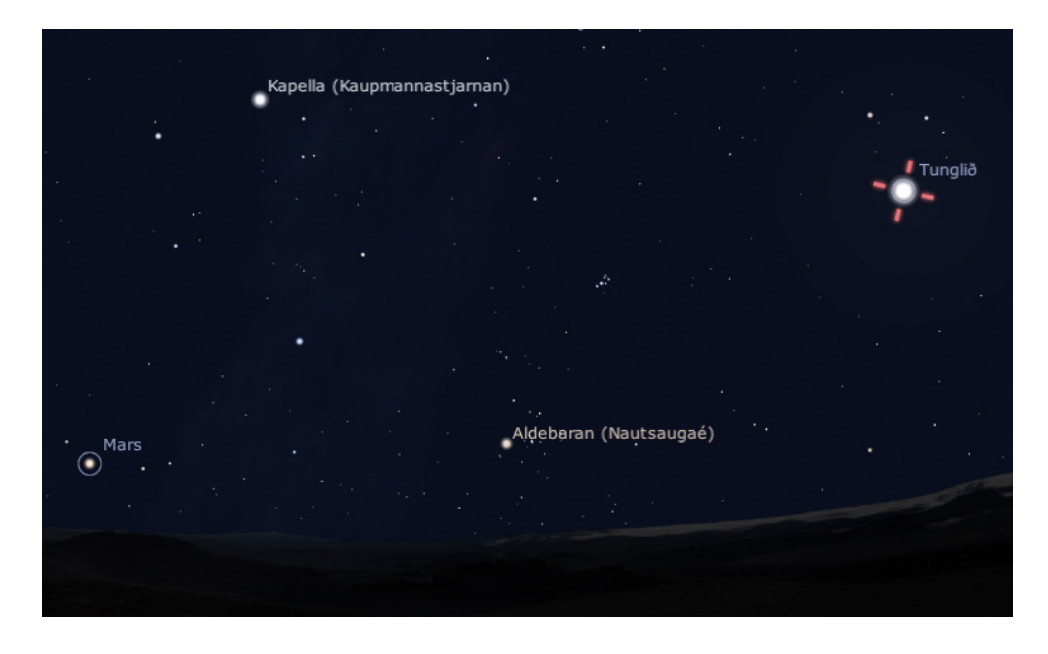

Hér að neðan erum við stödd á tunglinu. Búið er að velja landslagsmynd frá tunglinu og taka burt áhrif lofthjúpsins. Himinninn er kolsvartur því á tunglinu er ekkert andrúmsloft. Reikistjörnurnar jörðin og Mars sjást á myndinni.

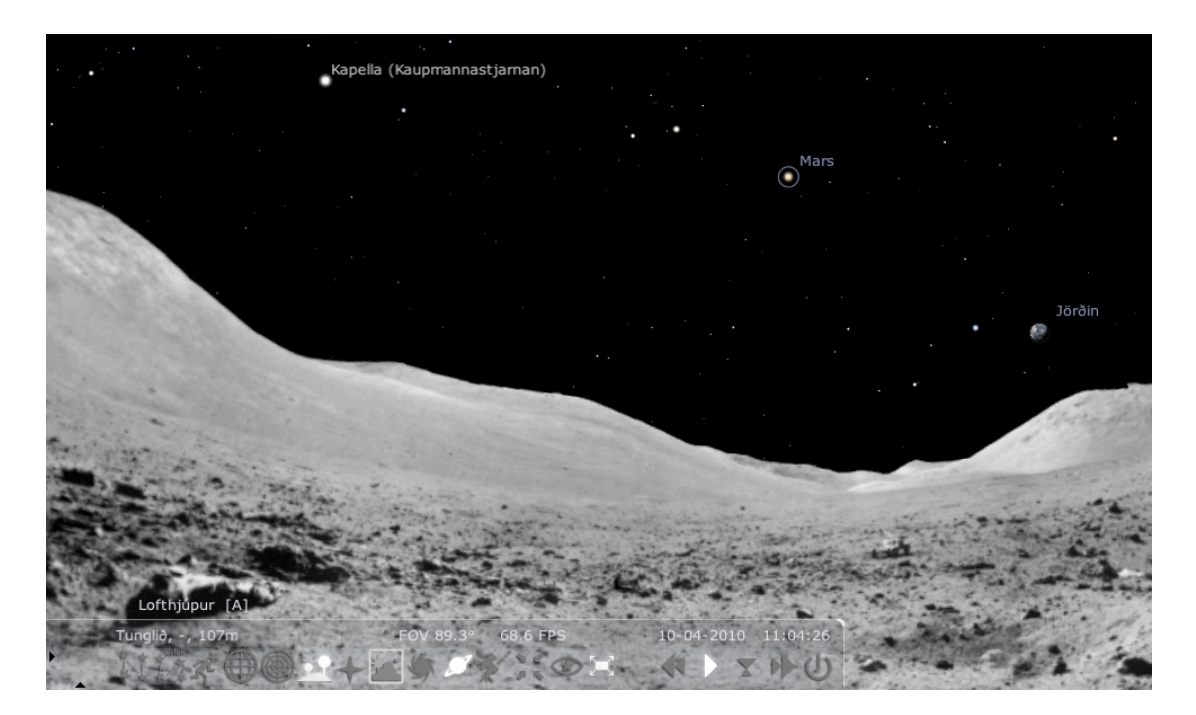